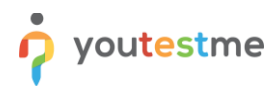

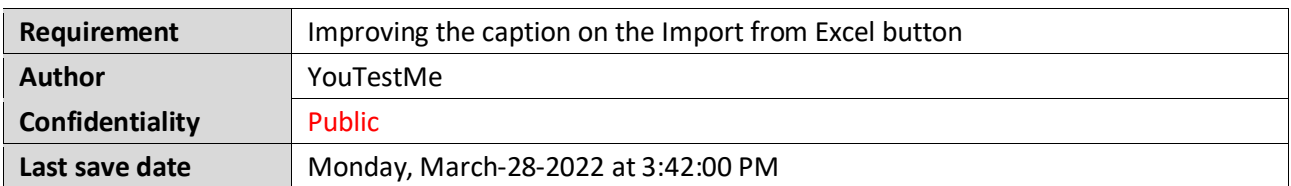

## **Table of Contents**

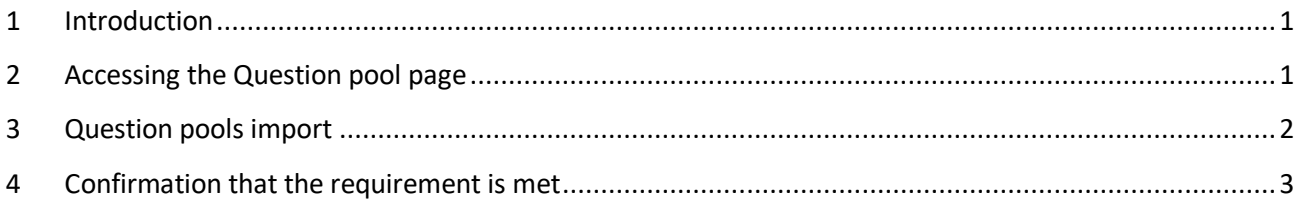

### <span id="page-0-0"></span>**1 Introduction**

This article explains how to confirm if the following requirement is well implemented:

<span id="page-0-1"></span>• **Improving the caption on the Import from Excel button.**

# **2 Accessing the Question pool page**

To access the Question pool page, hover over the "**Tests**" section in the main menu, then select "**Question pools**".

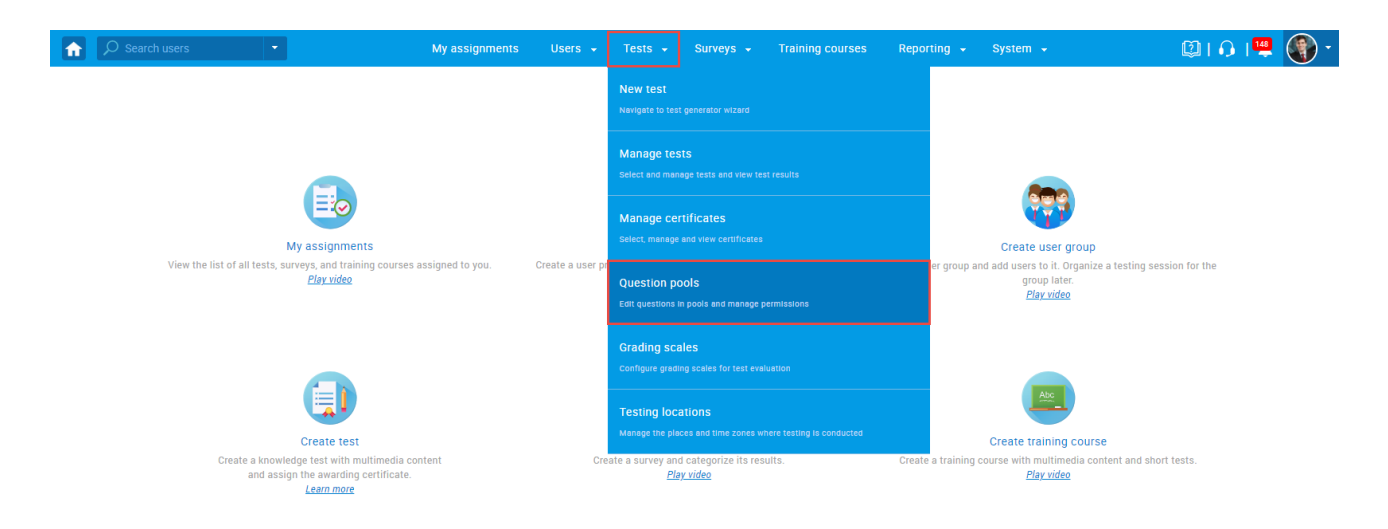

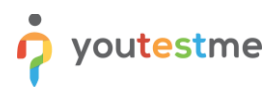

### <span id="page-1-0"></span>**3 Question pools import**

To import question pools, follow the steps below:

- 1. In the side menu, click the "**Import from Excel**" button.
- 2. Click the "**Select file**" button to choose the file you want to import.

**Note**: You can use these samples to confirm that you will get the appropriate messages when importing different files:

- Sample  $1$  Inaccuracy is that the zip file contains two folders one with an image and one with an Excel file.
- [Sample 2](https://wiki.youtestme.com/youtestme/youtestmedoc/YTM%20Customer%20Support/Client%20onboarding%20documentation%20(best%20practices%20for%20common%20scenarios,%20how-to)/Lufthansa/Requirements/Resources/Requirement%2011%20-%20Sample%202.zip) Inaccuracy is that the zip file contains only a folder with an image, but not an Excel file with questions.
- [Sample 3](https://wiki.youtestme.com/youtestme/youtestmedoc/YTM%20Customer%20Support/Client%20onboarding%20documentation%20(best%20practices%20for%20common%20scenarios,%20how-to)/Lufthansa/Requirements/Resources/Requirement%2011%20-%20Sample%203.zip) Correct zip file that contains one Excel file and one folder with an image.
- 3. Once you select the desired file, click the "**Upload**" button.

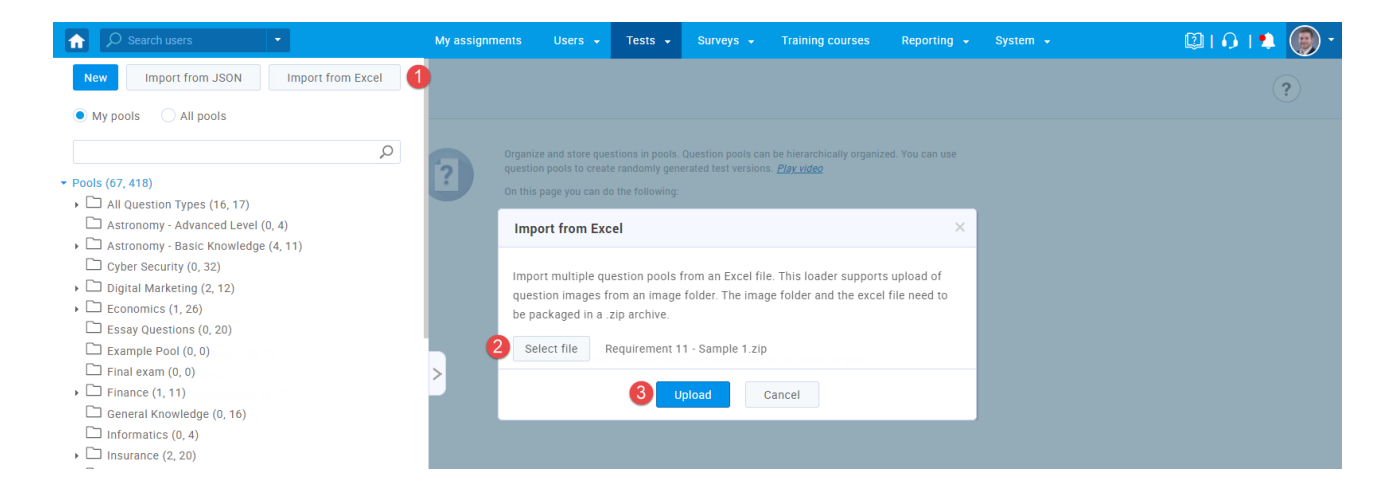

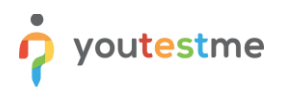

### <span id="page-2-0"></span>**4 Confirmation that the requirement is met**

Check if error notification appears for the .zip file that contains:

- File with two folders one with an image and one with an Excel file.
- Only a folder with an image, but not an Excel file with questions.

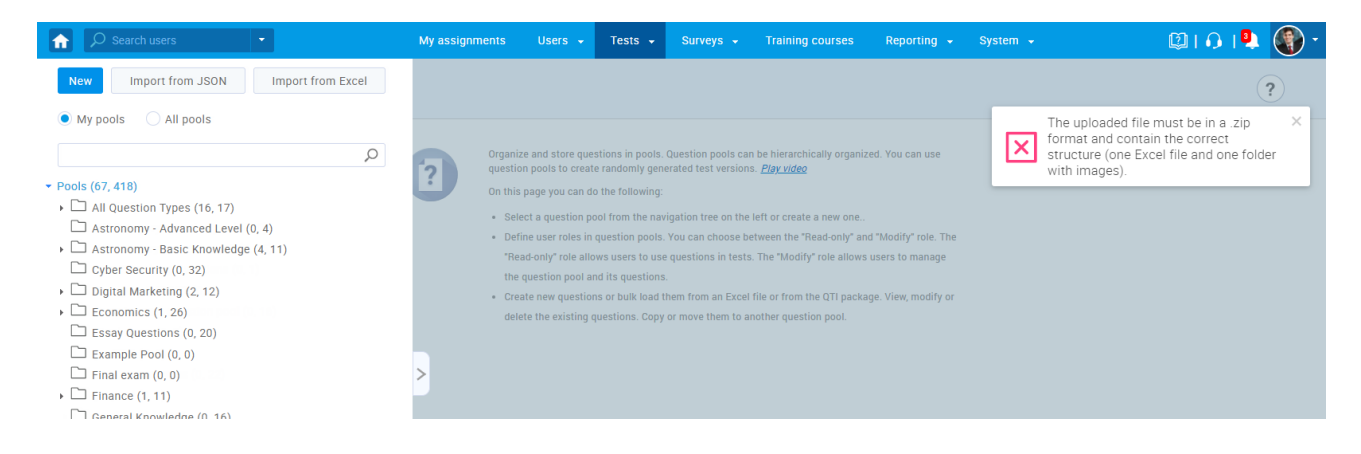

Check if a confirmation notification appears for the correct .zip file [\(Sample 3\)](https://wiki.youtestme.com/youtestme/youtestmedoc/YTM%20Customer%20Support/Client%20onboarding%20documentation%20(best%20practices%20for%20common%20scenarios,%20how-to)/Lufthansa/Requirements/Resources/Requirement%2011%20-%20Sample%203.zip).

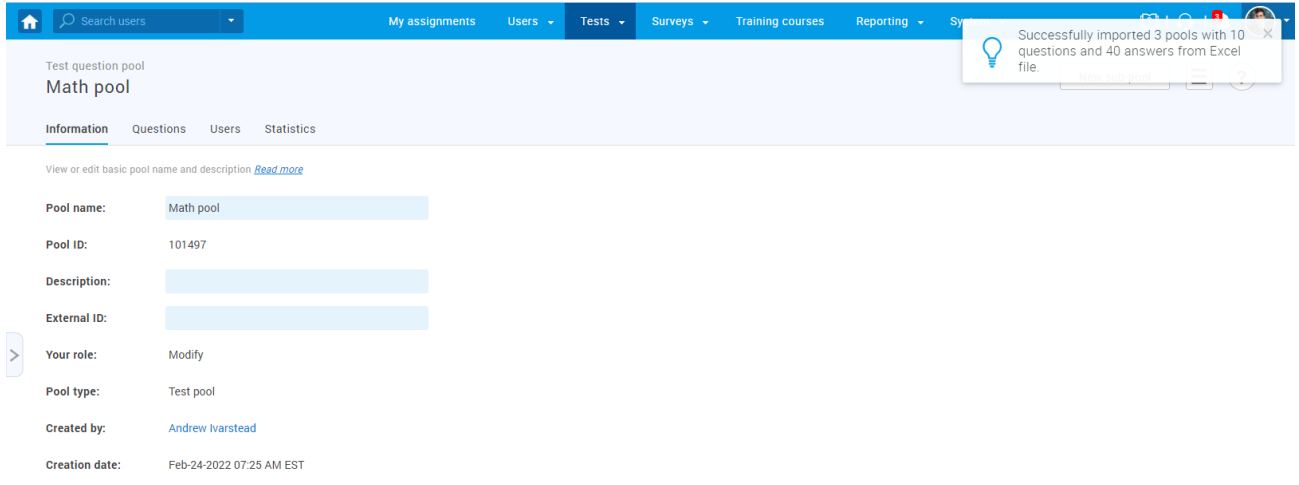